## **How to make a wikispace**

- 1. Go to: http://www.wikispaces.com/content/for/teachers Pick a username you will remember. I use my last name first initial: theisent Set your password. Maybe something you already use. No one will see it. **Join Now!** 1. Pick a username 2. Set yo ur password 3. Enter your email address **Enter an e-mail address. Then go to your e-mail to confirm** We don't spam or share your email **membership.**address. 4. Space name (optional) .wikispaces.com  $\int$ Join **Terms of Use**
- 2. At the top of the page click on: **Make a new space**

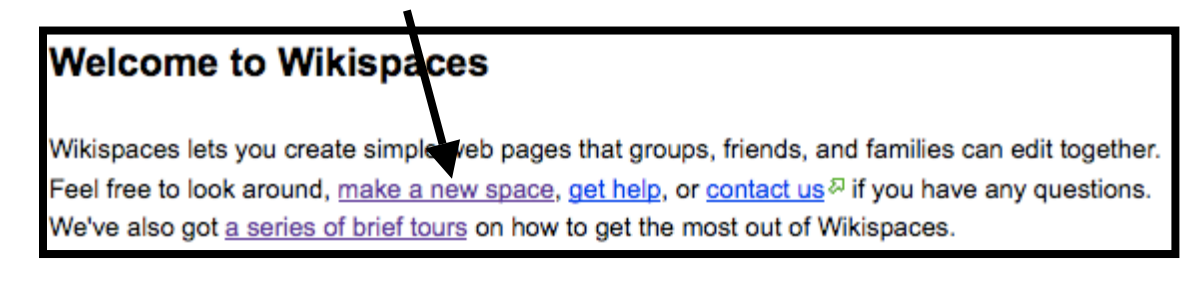

3. Here you will see this form. Think of a name such as: TheisenArabic. Make it something easy for you, classmates and your teacher. Click on : Protected. This means only invited members can edit the space. Click: Create. Now you have a wikispace. **Let's decorate.**

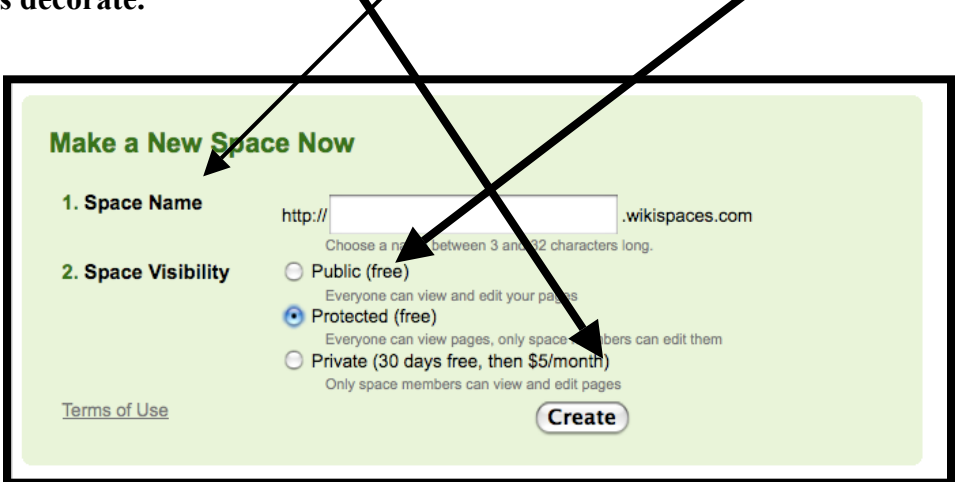

4. Now click on: Manage Space (on the left side) Click on: Look and Feel.

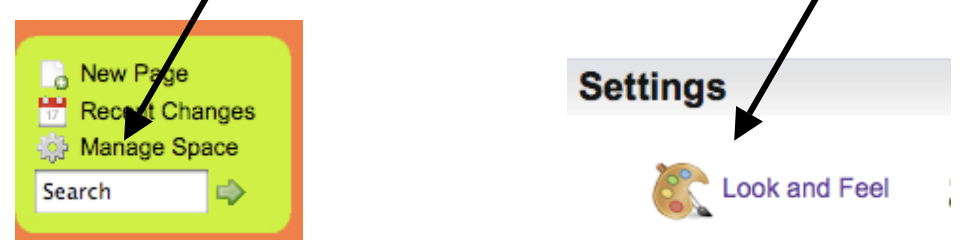

## 5. Go to Themes and click on **Bubble Theme**

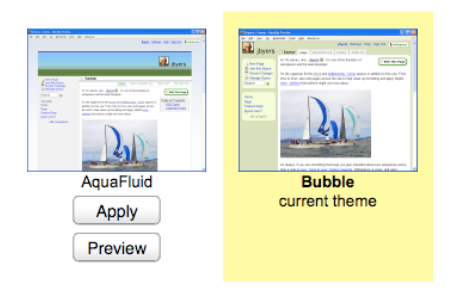

6. Click on: Look and Feel again, this time to change colors of your wikispace. Remember to **SAVE.**

**Colors** 

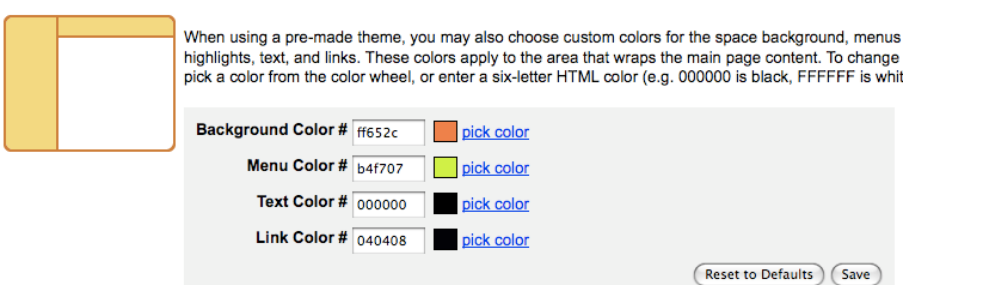

7. Now to work. Click on: **Edit this page.**

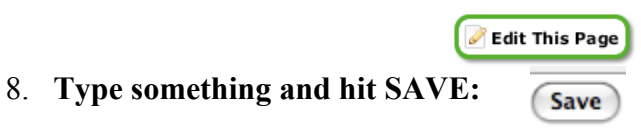

9. To add word documents, PDFs and MP3 podcasts or images/pictures, click "Edit This Page" then click on the tree, then upload. 4 首田 ゆ国 10. To add a link do the same, but click on link icon: Copy URL and paste into "External Link  $\sum_{s}$  space".

- 11. To embed a video (from YouTube, etc.) copy the embedding code of the video and then click on the TV: Then scroll down to  $\mathbb{G}$   $\mathbb{G}$   $\mathbb{F}$   $\mathbb{F}$   $\math$ save.
- 12. You can go to http://www.wikispaces.com/ and click on the tours, which will show you how to create new pages as wiki pages and use the navigation bar. http://www.wikispaces.com/content/wiki-tour/files

tonitheisen11

## **How to embed in a Wiki, Etc.**

Go to one of your youtube movies?

1. Look to the right on body and find: embed: copy code

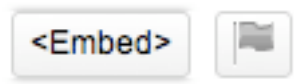

2. Click on embed and a cold will come up. Click on "old" code for a wikispace.

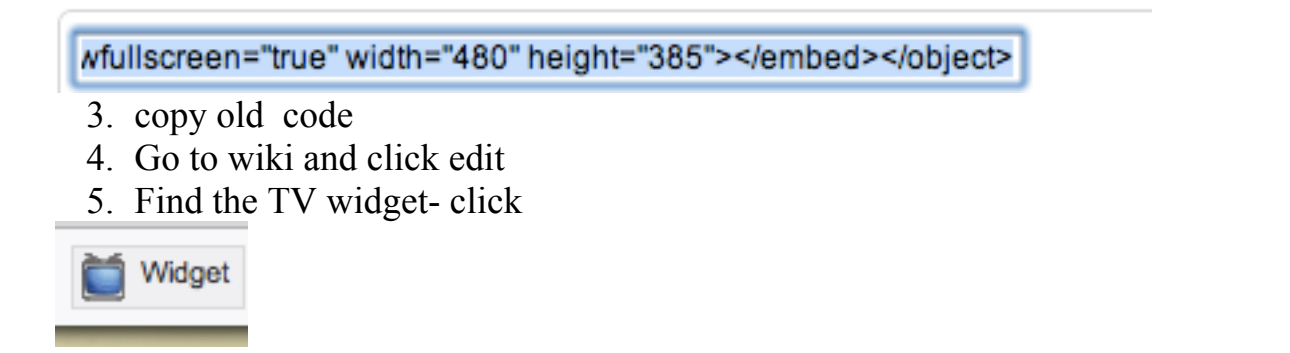

6. Go to bottom of the widget page and find section called other html code.

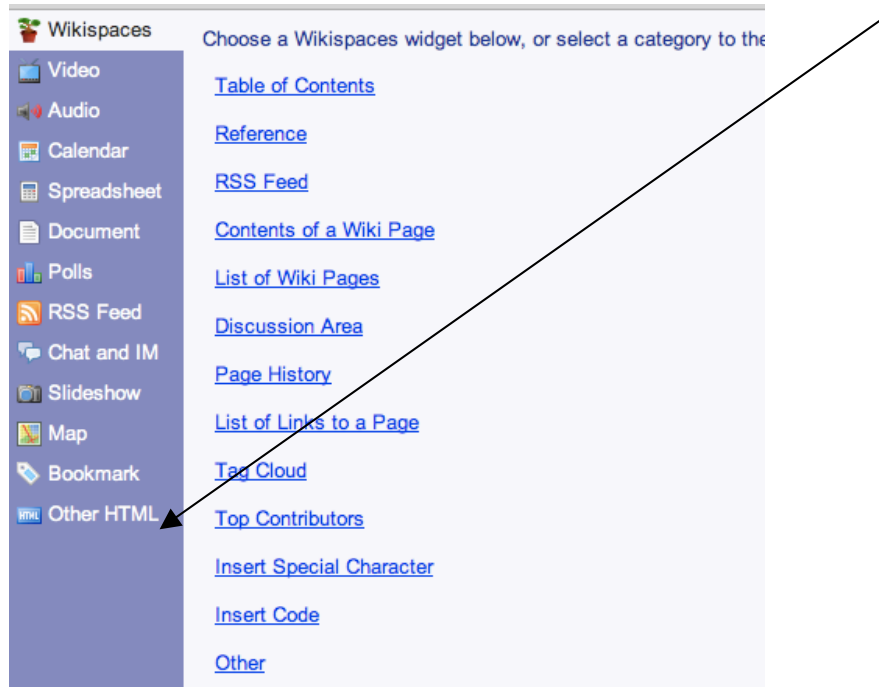

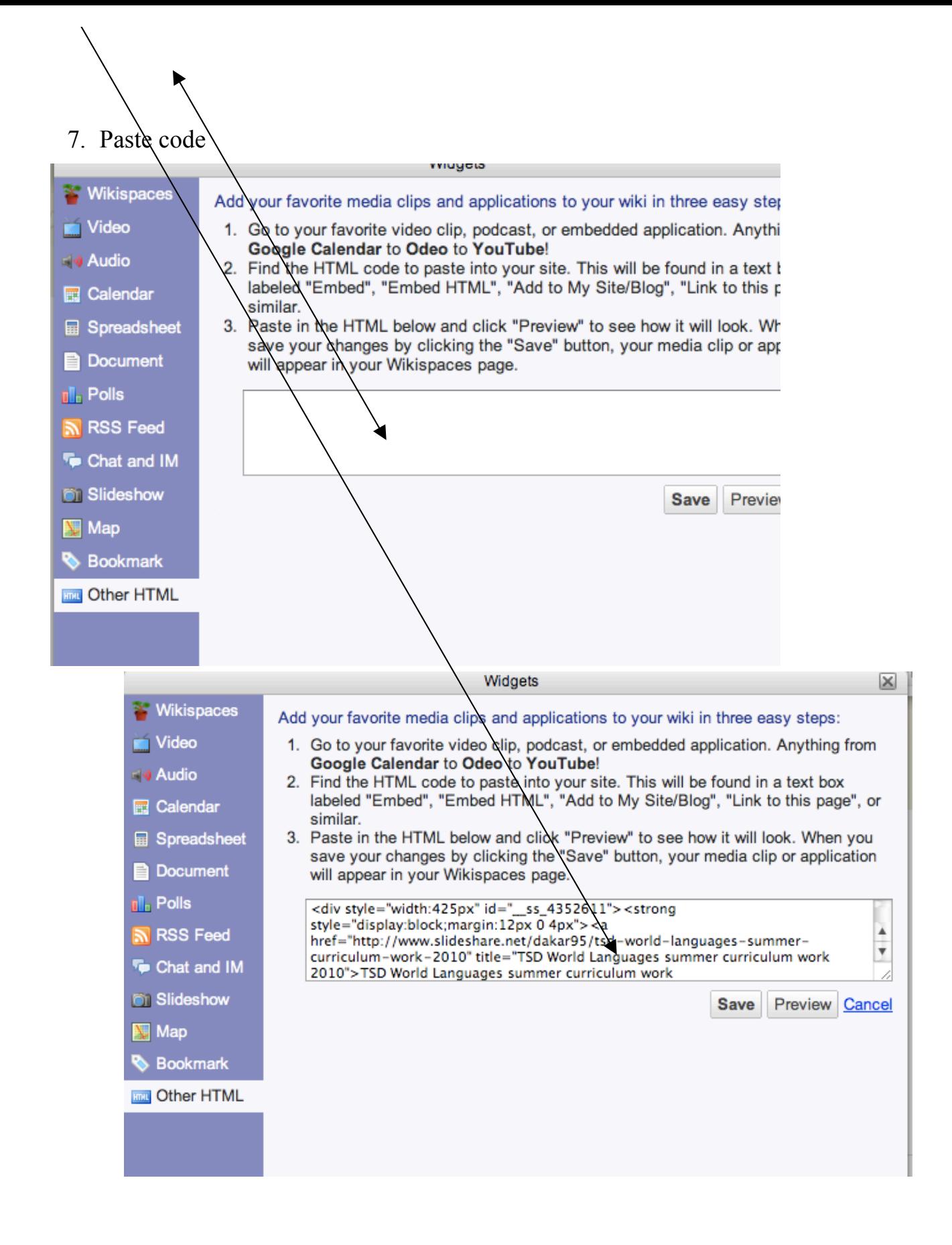

8 Click save. Voilà

tonitheisen11